## *MS-10/MS-10S* 快速使用手冊

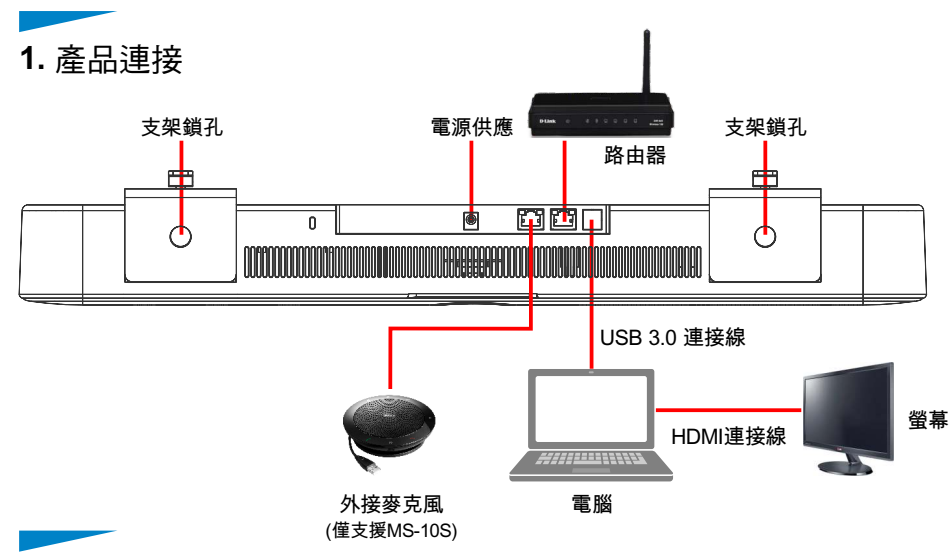

**2.** 攝像機安裝

**\***建議安裝高度為坐下後,人眼水平位置,以獲得最佳影像。

**A** 螢幕放置於平台上時 **B**螢幕安裝於電視掛架時  $(2)$  to

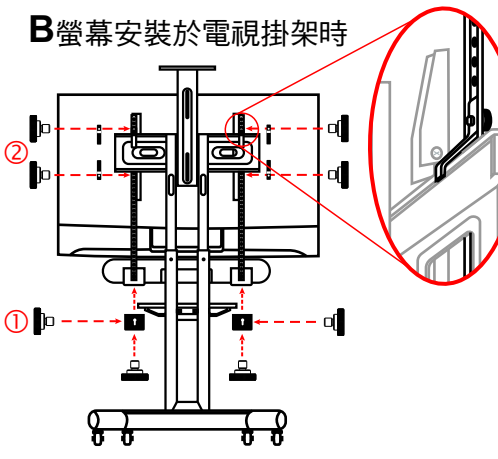

- 1. 將攝像機與電視掛載支架鎖上螺絲 並放置於螢幕上。
- 2. 將電視掛載支架鎖上螺絲鎖固於螢 幕背後孔位,再鎖緊固定攝像機與 電視掛載支架之螺絲。
- **\*** 電視掛載支架鎖定位置請依螢幕孔位調整。
- 1. 將攝像機與電視掛載支架鎖上螺絲 固定。
- 2. 將電視掛載板金分別放置於電視掛 架上 /下方,以螺絲由內向外將電 視掛載支架及掛載板金鎖固
- **\*** 若攝像機安裝於螢幕下方,需先使用 L型板 金鎖固於攝像機,再開始進行安裝。

www.MyLumens.com

## **3.** 觀看影像

3.1 將攝像機連接至電腦,作業系統會自動安裝驅動程式。 Lumens USB PTZ Camera Controller軟體來觀看影像及控制攝像機 3.2 請至Lumens網站 [https://www.Mylumens.com/Support](https://www.lumens.com.tw/en/Download) 下載安裝

**\***亦可搭配Skype, Zoom, Teams等視訊軟體使用。

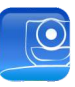

Lumens

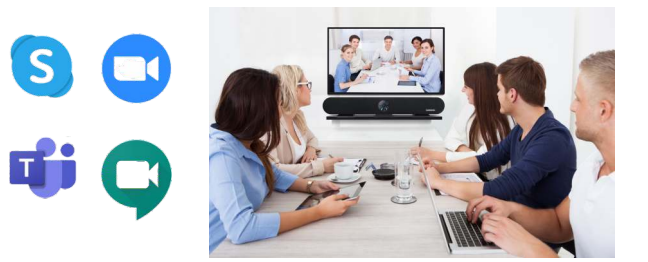

**\*** MS-10預設解析度為MJPEG 1920 x1080 30 fps

**4.** 進階功能

- 4.1 攝像機 USB3.0連接埠支援網路卡功能,將攝像機網路孔連接至路由器後即可上 網,電腦端無需再連接網路線。
- 4.2請至Lumens網站下載驅動程式 <u>https://www.Mylumens.com/Support</u>。 4.3 支援作業系統

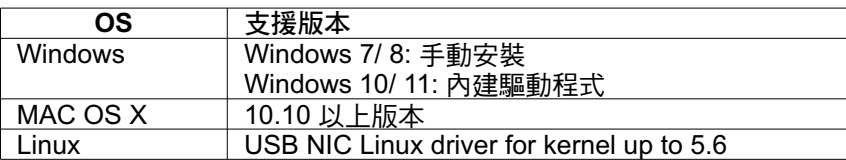

## 4.4 智能取景

- 1 採用Auto-Framing技術,攝像機將依會議場景 )、數變化,自動偵測人體位置,將人物調整至 畫面中央,以呈現最佳影像,提升會議效率。
- 2 按壓遙控器Auto Frame按鈕,即可開啟/關閉 智能取景功能。
- 4.5 聲音追蹤(\*僅支援MS-10S)
- 1 攝像機可偵測人聲位置,將人物調整至畫面中央。
- 2 按壓遙控器Speaker Tracking按鈕,即可開啟/關閉 音追蹤 功能。 聲

※相關影片操作教學,請至You Tube [My Lumens]頻道觀看

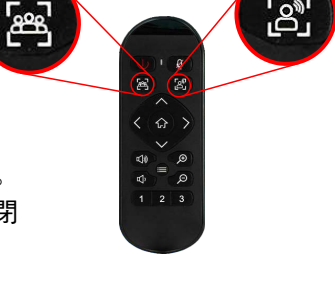

 $B^{\mathbb{S}}$